## **SPC – STATYSTYCZNE STEROWANIE PROCESAMI PRODUKCJI**

## *4. Zdolność procesu produkcyjnego*

Analiza zdolności procesu jest dostępna w programie z poziomu menu głównego: **Statystyka/Statystyki przemysłowe/Analiza procesu** lub w ograniczonym zakresie z poziomu okna kart kontrolnych. Na początek w oparciu o przykład 1. z części teoretycznej zostanie omówiony drugi sposób.

## *Przykład 1.*

W arkuszach *dane1a* i *dane1b* zapisano wyniki 125 pomiarów (25 kolejnych próbek, 5 pomiarów) grubości warstwy fotorezystu. Należy zbadać stabilność procesu wykorzystując kartę *X R* a następnie zdolność procesu do produkowania wyrobów spełniających wymagania klientów biorąc pod uwagę specyfikację według której grubość warstwy fotorezystu powinna wynosić  $1,50 \pm 0,50$  mikronów.

Dane w obydwu arkuszach zapisane są w postaci surowej :

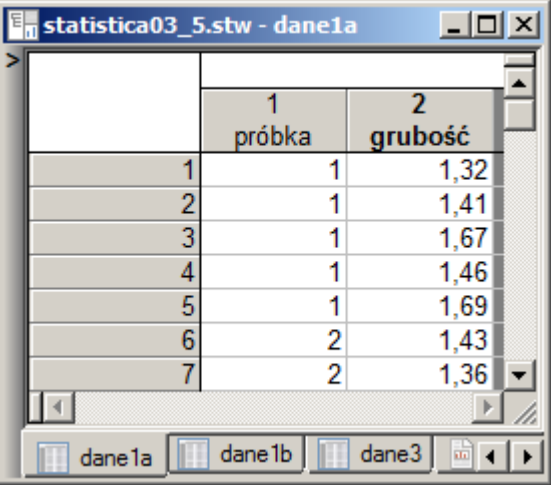

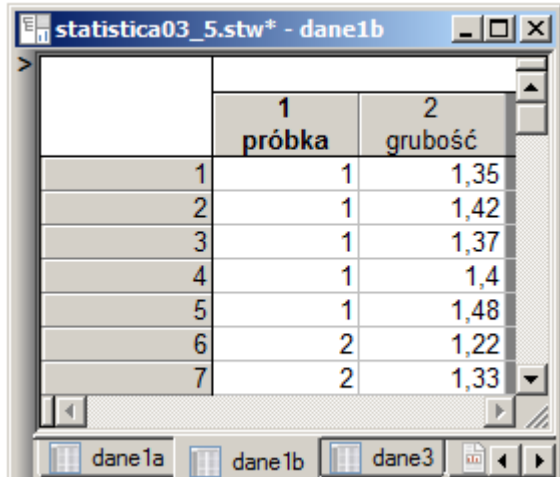

po wybraniu karty *X R* należy wskazać dane do analizy.

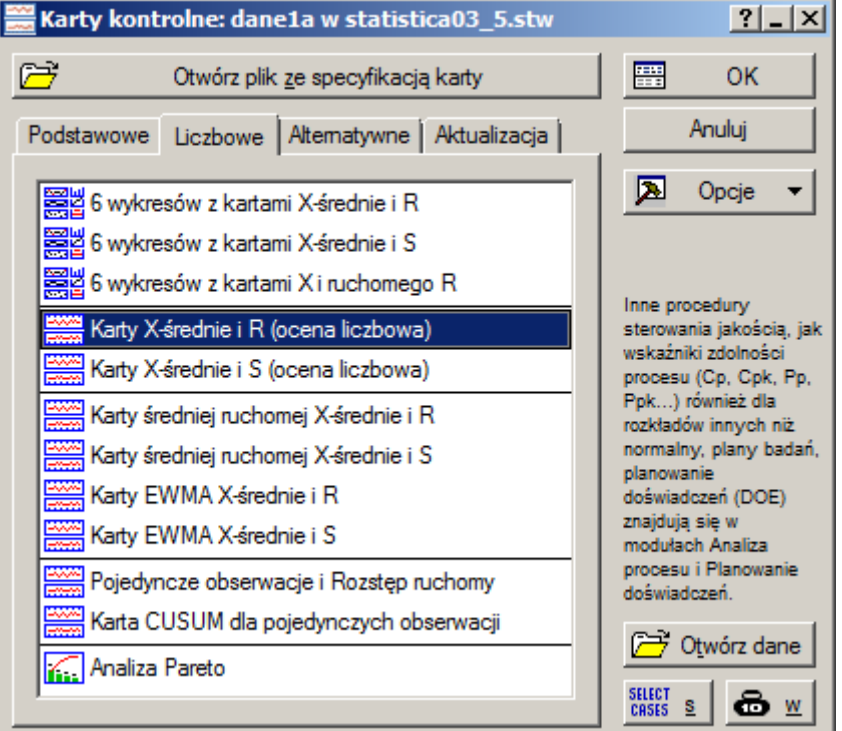

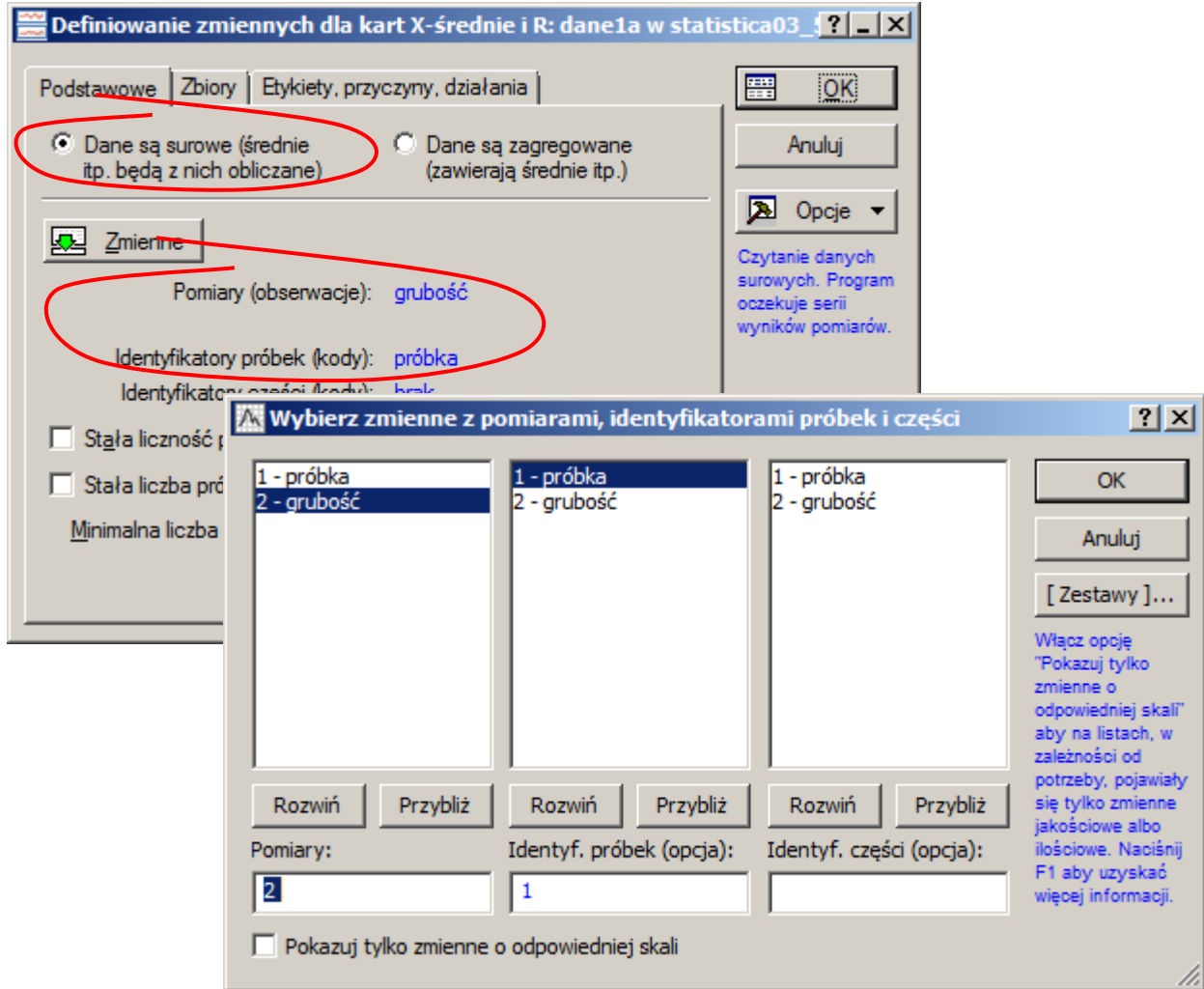

Wyświetlona po zamknięciu okna karta wskazuje, że proces jest statystycznie stabilny.

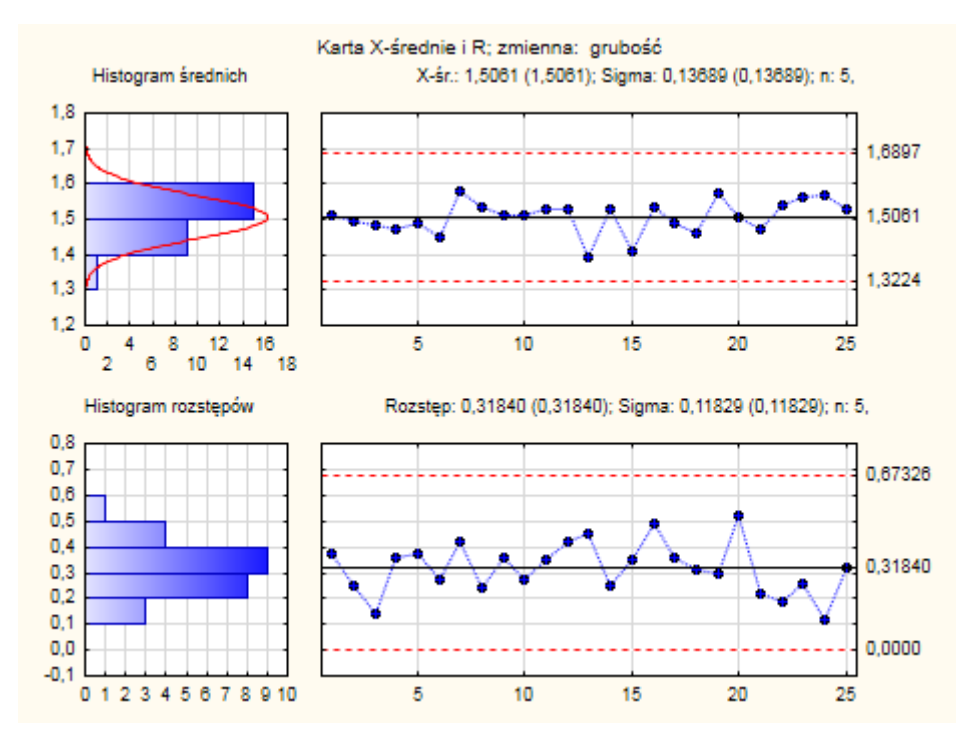

Zdolność procesu można zbadać wybierając przycisk **Zdolność procesu** na zakładce **Specyf. X** lub **Specyf. R/S** okna karty. Po wybraniu analizy należy wprowadzić granice specyfikacji. Domyślnie okno jest ustawione w trybie wprowadzania wartości nominalnej i odstępu, można również wprowadzić dolną i górną granicę specyfikację, wybrać tylko górną lub tylko dolną granicę. Wartość nominalna może ale nie musi być wprowadzana (pole wyboru **Nominalna**). W przykładzie parametry specyfikacji zostały określone jako 1,50 ± 0,50 specyfikację można więc wprowadzić wykorzystując domyślny sposób: **Nominalna ± delta**. Po zamknięciu okna specyfikacji wyświetlane są wartości obliczonych wskaźników.

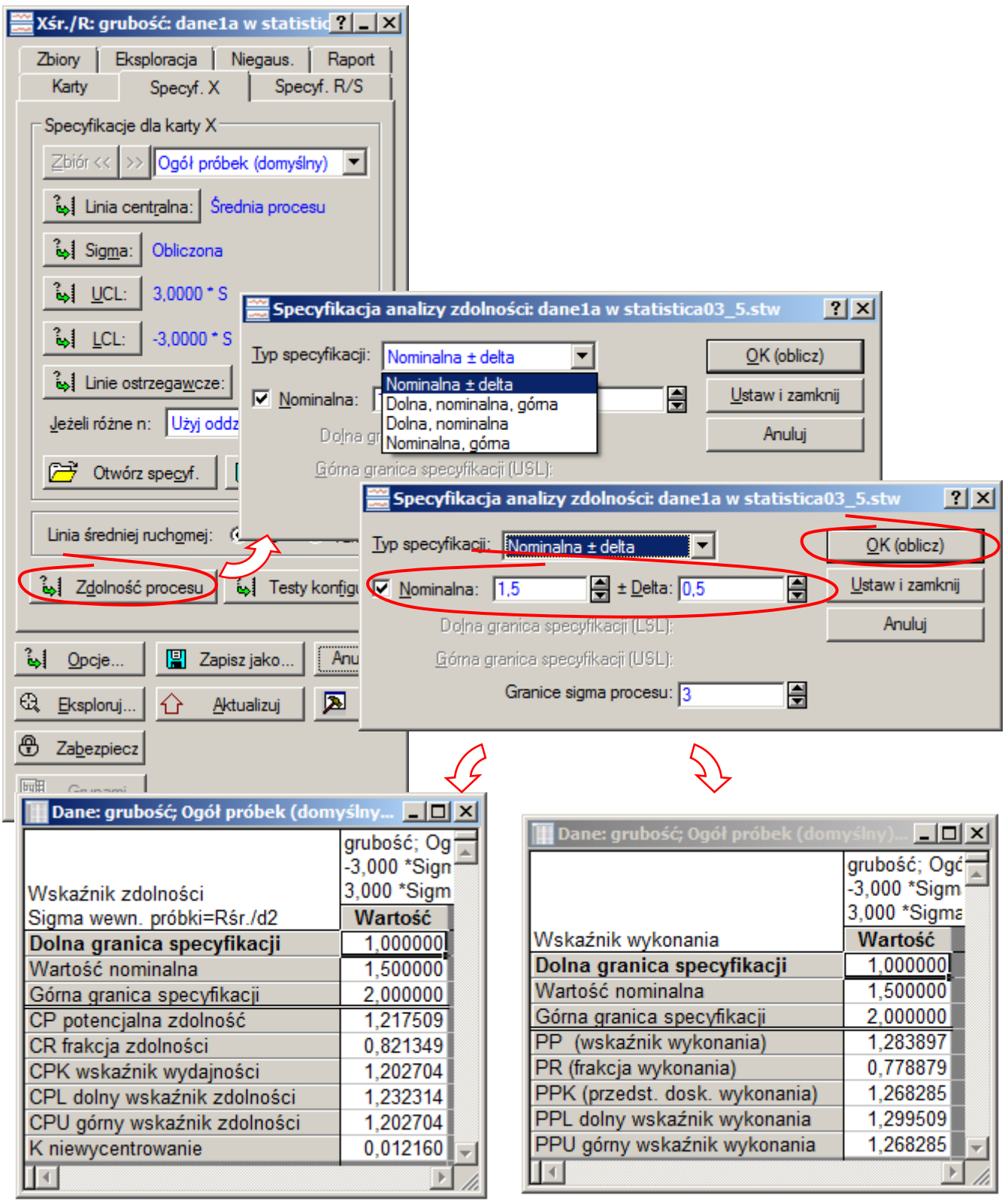

Wszystkie otrzymane wartości wskaźników zdolności  $\hat{C}_p$ ,  $\hat{C}_{pk}$ ,  $\hat{C}_{pt}$ ,  $\hat{C}_{pu}$  są większe od 1, co oznacza, że proces można uznać za zdolny. Ocena tak niesie za sobą pewne ryzyko. Wartości wskaźników są bliskie 1 więc naturalna zmienność procesu wypełnia prawie w całości (w około 82%,  $\hat{C}_r \approx 0.8213$ ) założone przez specyfikację granice. Wystąpienie nielosowej przyczyny specjalnej może w tym przypadku szybko doprowadzić do przesunięcia procesu i w efekcie może przyczynić się do powstania dużej liczby braków, z tego względu a na ogół wymaga się aby wartości wskaźników były większe od 1,33. Wskaźniki wykonania  $\hat{P}_p$ ,  $\hat{P}_{pk}$ ,  $\hat{P}_{pl}$ ,  $\hat{P}_{pu}$  mają trochę większe wartości ale wszystkie są mniejsze od zalecanej 1,33.

Analiza procesu wykonana na podstawie danych zapisanych w arkuszu *dane1b* prowadzi do takich samych wniosków jak w części teoretycznej. Jak pokazuje karta  $X - R$  proces jest statystycznie stabilny.

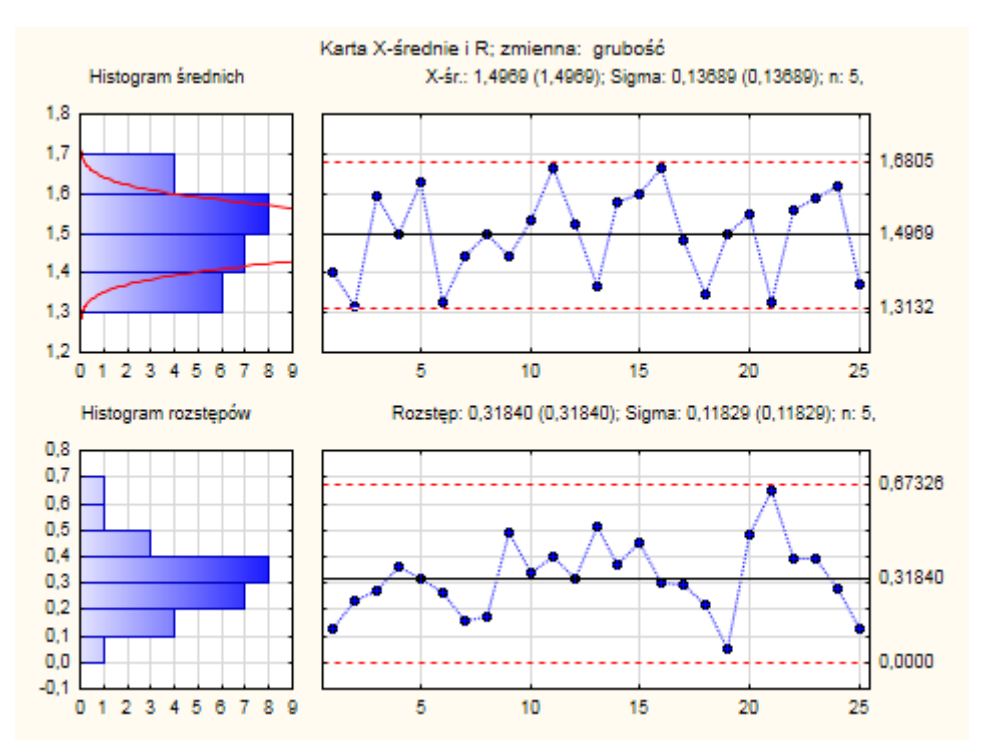

Wskaźniki zdolności wskazują, że proces jest zdolny, ale wskaźniki wykonania (mniejsze od 1) sygnalizują konieczność korekty procesu ze względu na niestabilność jego średniej.

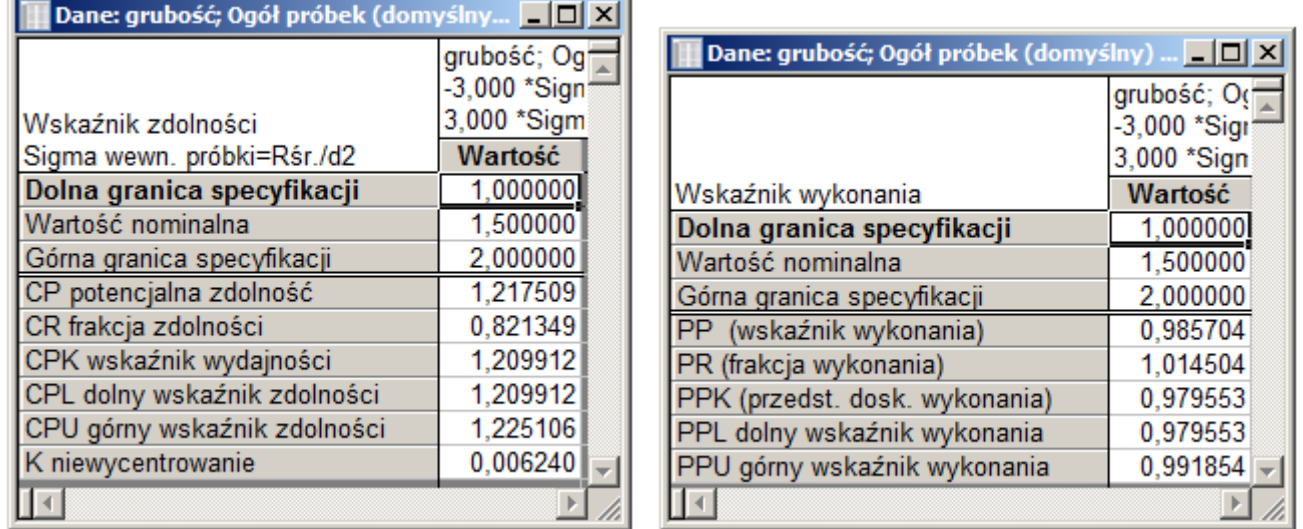

Analizę procesu można przeprowadzić również bezpośrednio z poziomu okna **Analiza zdolności procesu**  (wybierając z menu: **Statystyka/Statystyki przemysłowe/Analiza procesu**). Z dostępnych procedur analizy należy wybrać pierwszą – przeprowadzaną w oparciu o dane surowe. Po zamknięciu okna wyboru procedury, w kolejnym oknie należy wskazać dane oraz określić parametry specyfikacji.

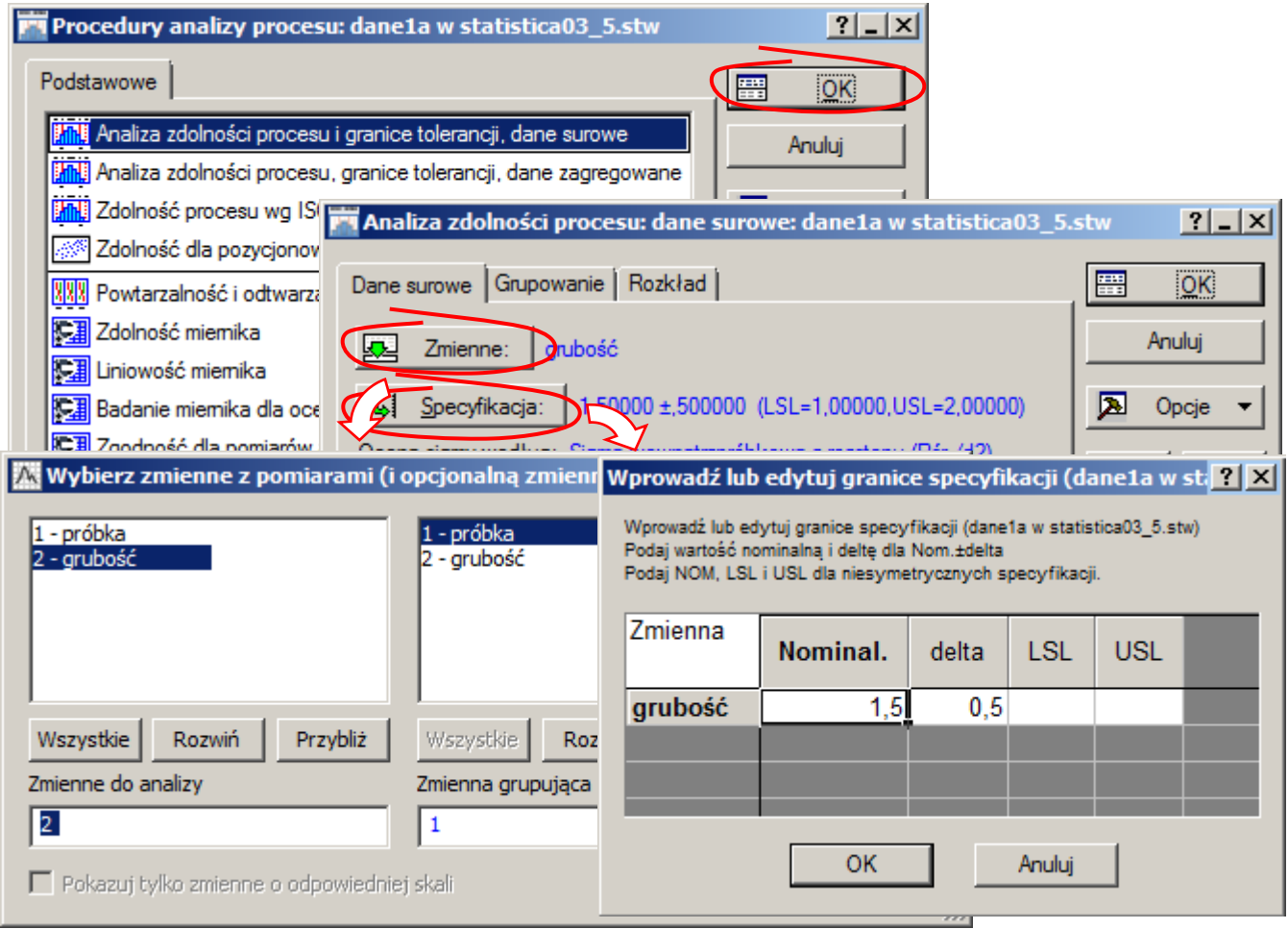

Przed wykonaniem analizy można jeszcze sprawdzić rozkład danych wybierając przycisk **Dopasuj wszystkie rozkłady**.

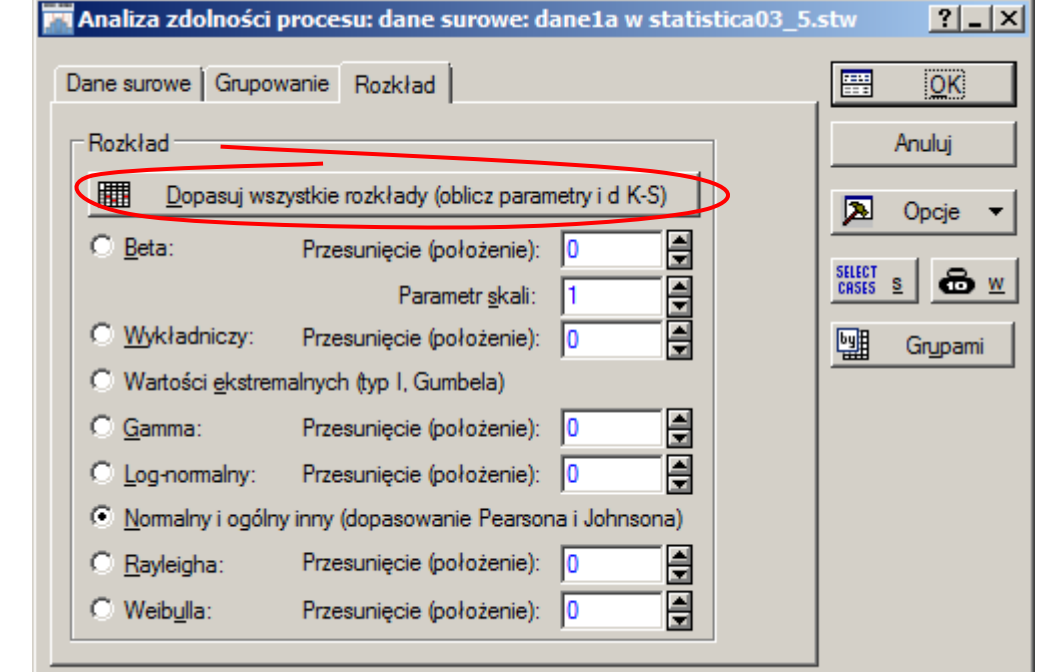

*Sterowanie jakością*

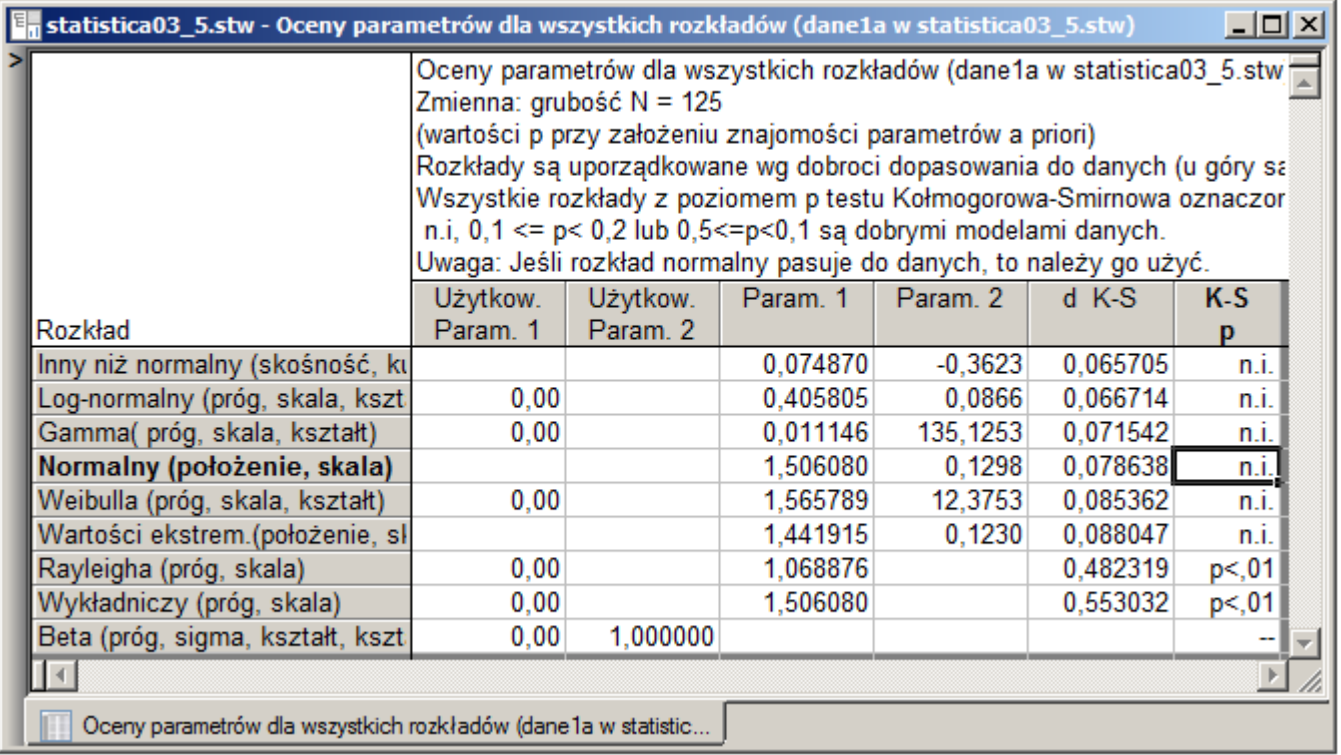

*Graniczny poziom istotności p–value* jest **n.i.** (nieistotny tzn. dużo większy od poziomu istotności α). Zgodnie z uwagą w nagłówku okna **Oceny parametrów** należy przyjąć że rozkład danych z próby jest rozkładem normalnym. Rozkład normalny jest domyślnie ustawiany jako rozkład dla analizowanego zbioru danych (patrz: zakładka **Rozkład** poprzedniego okna) więc wybierając przycisk OK można rozpocząć analizę zdolności procesu.

W nagłówku okna analizy wyświetlane są oszacowane na podstawie danych: wartość średnia, odchylenie standardowe całkowite i wewnątrzpróbkowe. Wartości wskaźników zdolności i wykonania wyświetlane są po naciśnięciu przycisku **Podsum. bieżącej zmiennej** na zakładce **Podstawowe** w grupie **Rozkład** 

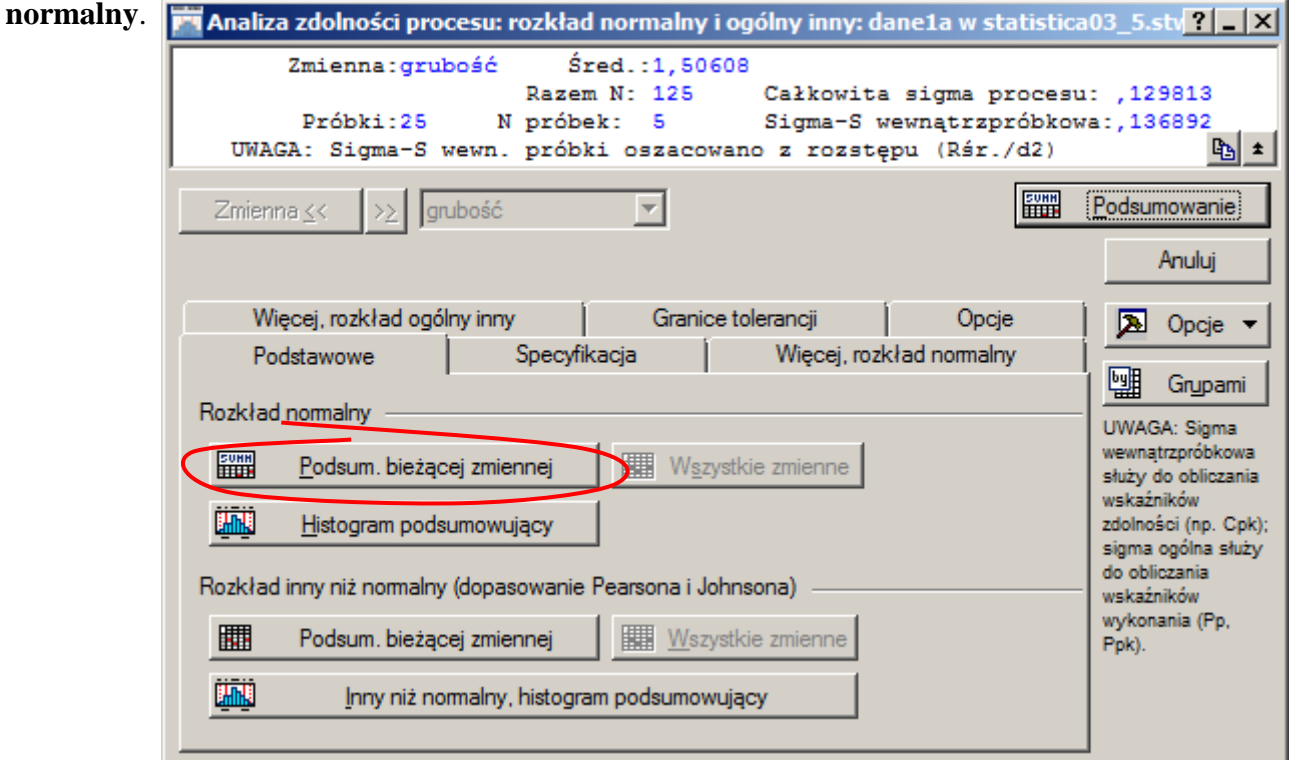

*Sterowanie jakością*

Podobnie jak w przypadku analizy prowadzonej z poziomu karty kontrolnej obliczane są wartości wskaźników zdolności:  $\hat{C}_p$ ,  $\hat{C}_r$ ,  $\hat{C}_{pk}$ ,  $\hat{C}_{pi}$ ,  $\hat{C}_{pu}$ , dodatkowo obliczany jest również wskaźnik  $\hat{C}_m$ , oraz wartości wskaźników wykonania  $\hat{P}_p$ ,  $\hat{P}_r$ ,  $\hat{P}_{pk}$ ,  $\hat{P}_{pt}$ ,  $\hat{P}_{pu}$ . Dwa dolne okna zawierają granice przedziałów ufności dla wskaźników  $\hat{C}_p$ ,  $\hat{C}_{pk}$ ,  $\hat{P}_p$ ,  $\hat{P}_{pk}$  oraz szacowaną na milion elementów liczbę elementów niezgodnych (PPM całkowite), liczbę elementów przekraczających dolną (PPM < LSL) oraz górną granicę specyfikacji (PPM > USL). W oknie z przedziałami ufności dla wskaźników zdolności liczby elementów niezgodnych wyznaczane są z wykorzystaniem odchylenia wewnątrzpróbkowego, w oknie z przedziałami dla wskaźników wykonania z wykorzystaniem odchylenia standardowego całkowitego. Dodatkowo wyświetlane są przeliczone na milion elementów liczby elementów niezgodnych oszacowane na podstawie danych z próby (w tym przykładzie żaden z wyników nie przekracza granic specyfikacji).

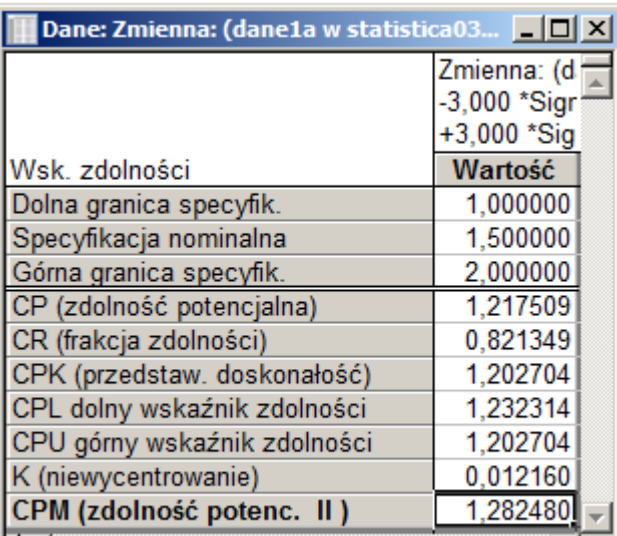

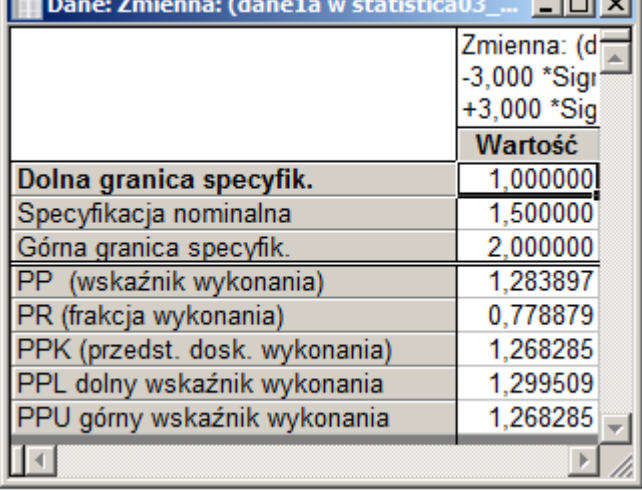

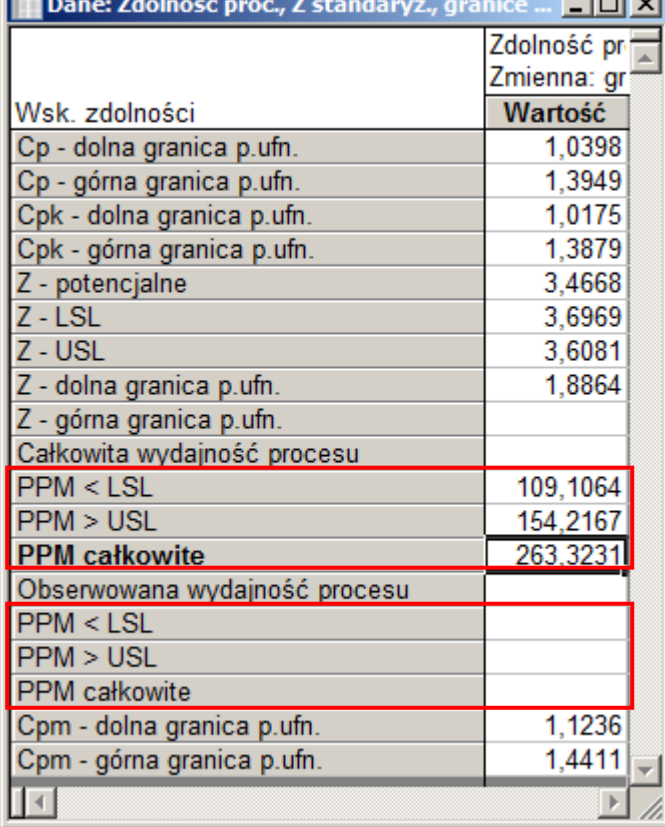

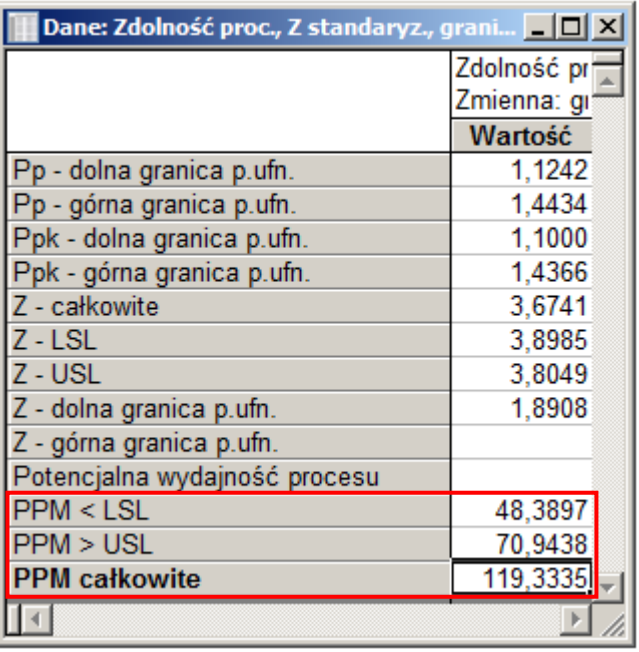

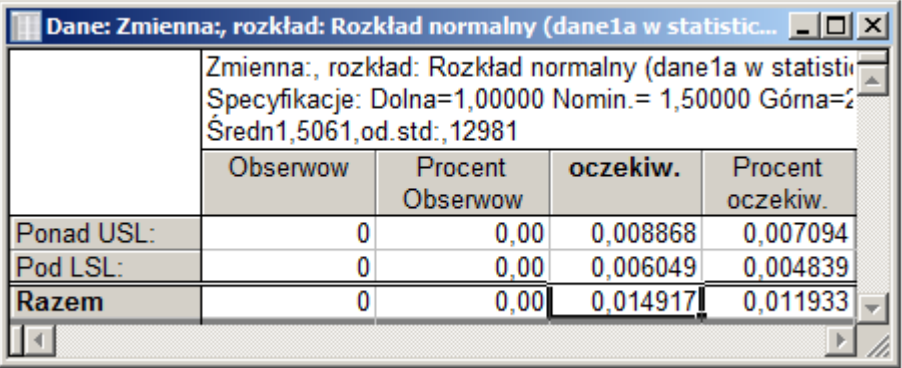

W przypadku gdy dane nie mają rozkładu normalnego wskaźniki zdolności wyznaczane są z wykorzystaniem kwantyli  $q_{0.00135}$ ,  $q_{0.5}$  i  $q_{0.99865}$ . Wartości tak obliczonych wskaźników zdolności wyświetlane są po naciśnięciu przycisku **Podsum. bieżącej zmiennej** na zakładce **Podstawowe** w grupie **Rozkład inny niż normalny**.

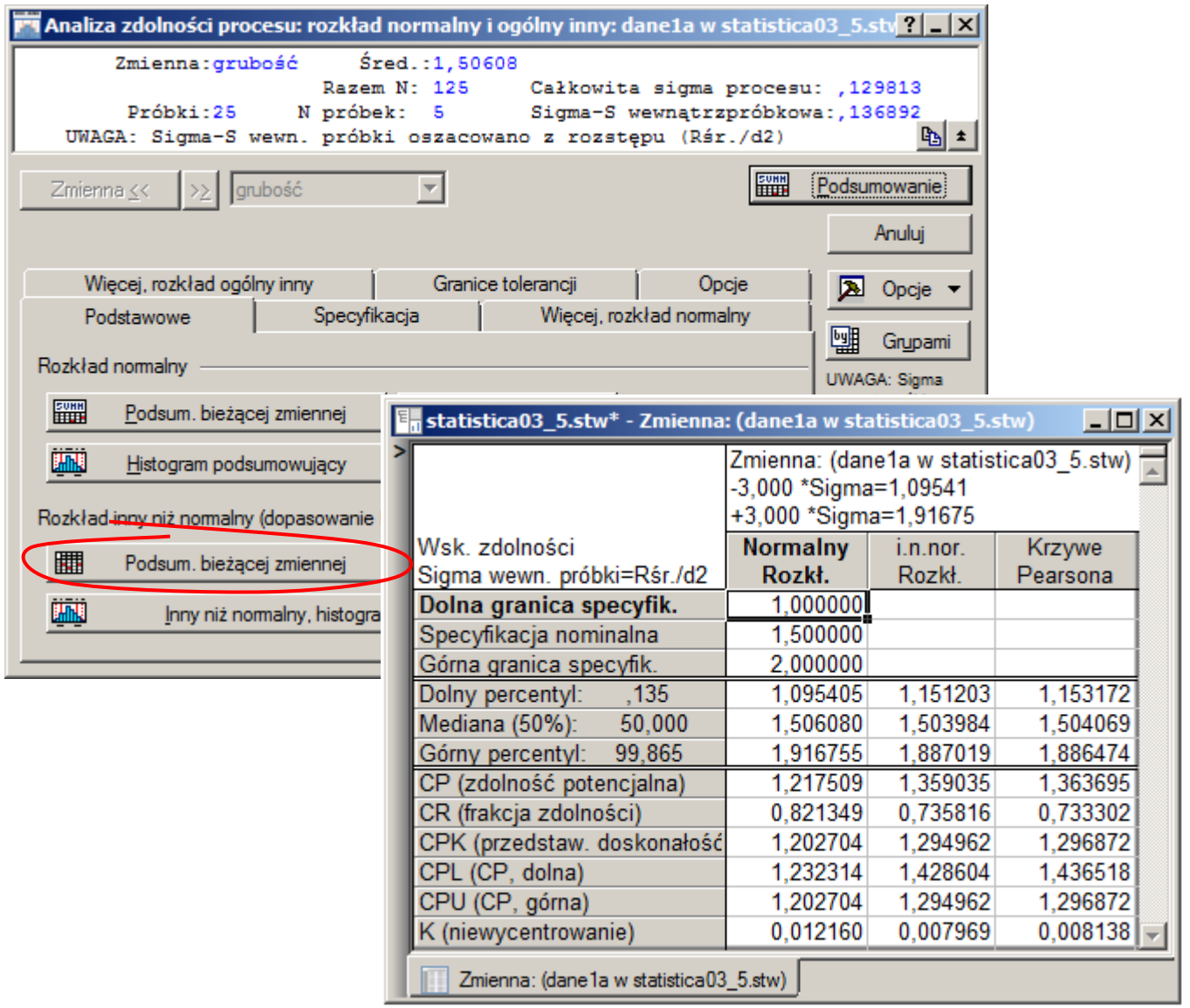

Kolumna **Normalny Rozkł.** zawiera oszacowane przy pomocy kwantyli wskaźniki dla rozkładu normalnego (mają one takie same wartości jak w przypadku obliczonych z wykorzystaniem klasycznych wzorów), kolumny **i.n.nor. Rozkł.** (inny niż normalny rozkład) i **Krzywe Pearsona** zawierają wartości kwantyli i wskaźników zdolności dla rozkładów dopasowanych krzywymi Johnsona i Pearsona (wartości te są zbliżone do tych otrzymanych dla rozkładu normalnego).

## *Przykład 3.*

W części teoretycznej w przykładzie 3. przeprowadzona została analiza dla danych wylosowanych z rozkładu logarytmiczno normalnego. Dane te zostały zapisane w arkuszu *dane3*, kolumna **pomiar** zawiera oryginalne dane, w kolumnie **ln(pomiar)** znajdują się dane przekształcone logarytmem naturalnym (zastosowanie transformacji logarytmicznej powoduje normalizację rozkładu danych).

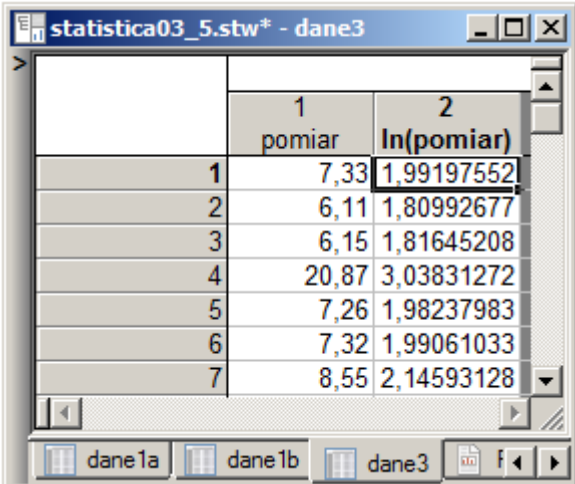

Analiza zdolności dostępna w oknie karty kontrolnej nie pozwala na zmianę rozkładu na inny niż normalny, analiza zdolności zostanie więc przeprowadzona z poziomu okna **Analiza zdolności procesu**.

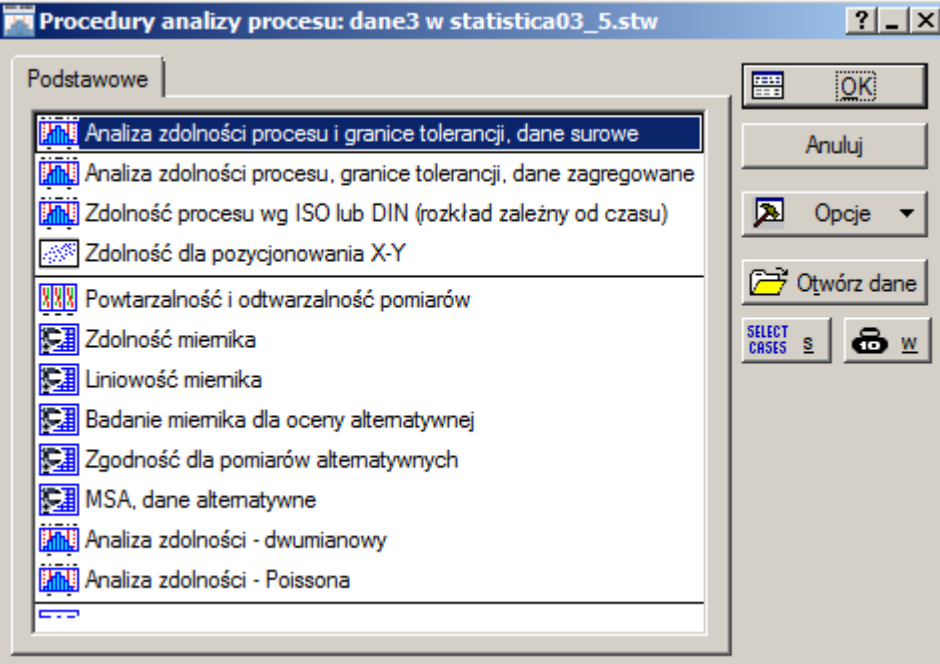

Ze względu na to, że dane nie zawierają zmiennej grupującej a analiza powinna być przeprowadzona tak jak w części teoretycznej dla próbek o rozmiarze 5, dane do analizy wygodnie jest wskazać wykorzystując zakładkę **Grupowanie**.

W tym przypadku należy:

▪ wskazać analizowaną zmienną (*pomiar*),

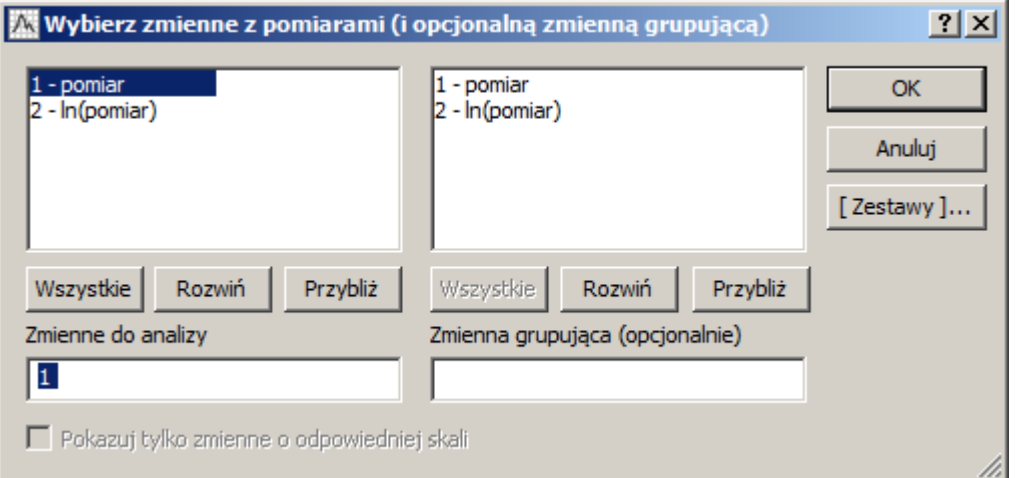

**•** wprowadzić specyfikację (USL = 25),

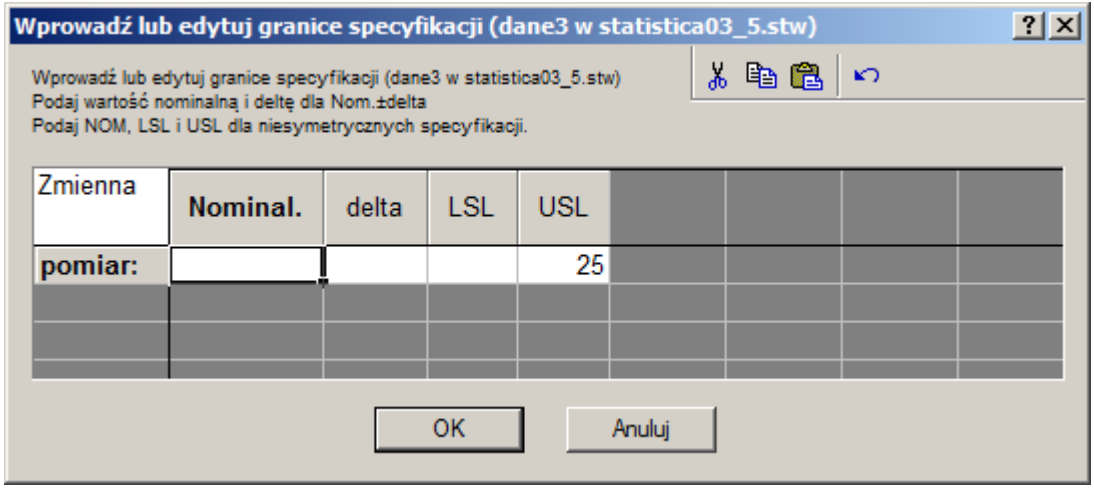

▪ ustalić liczność próbek (w rozważanym przykładzie: 5).

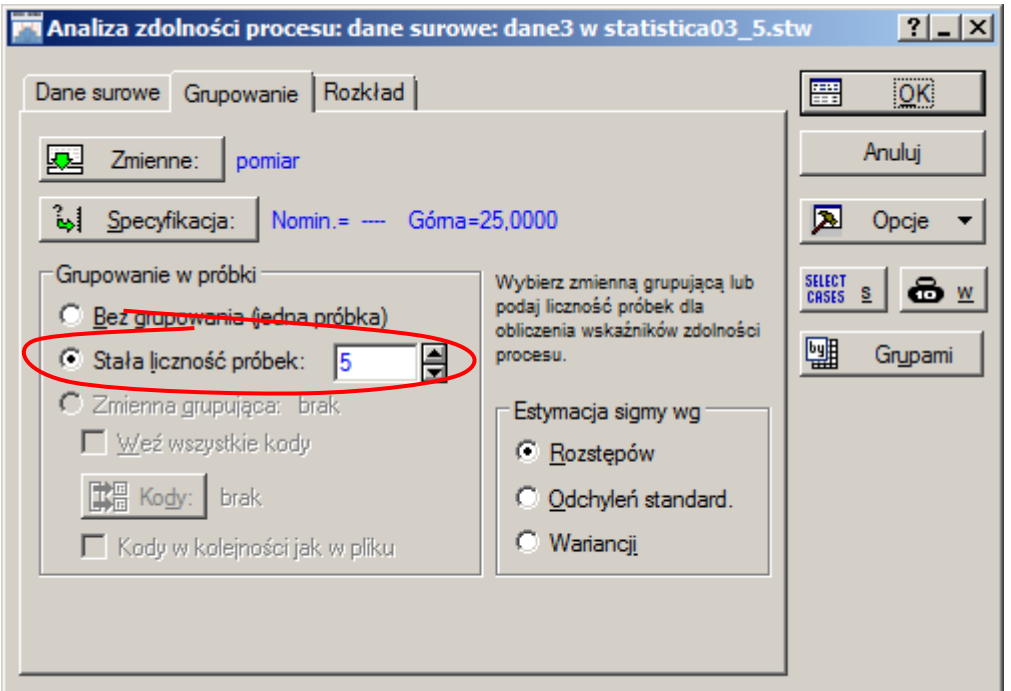

Przed wykonaniem analizy zostanie jeszcze sprawdzony rozkład danych (przycisk **Dopasuj wszystkie rozkłady**).

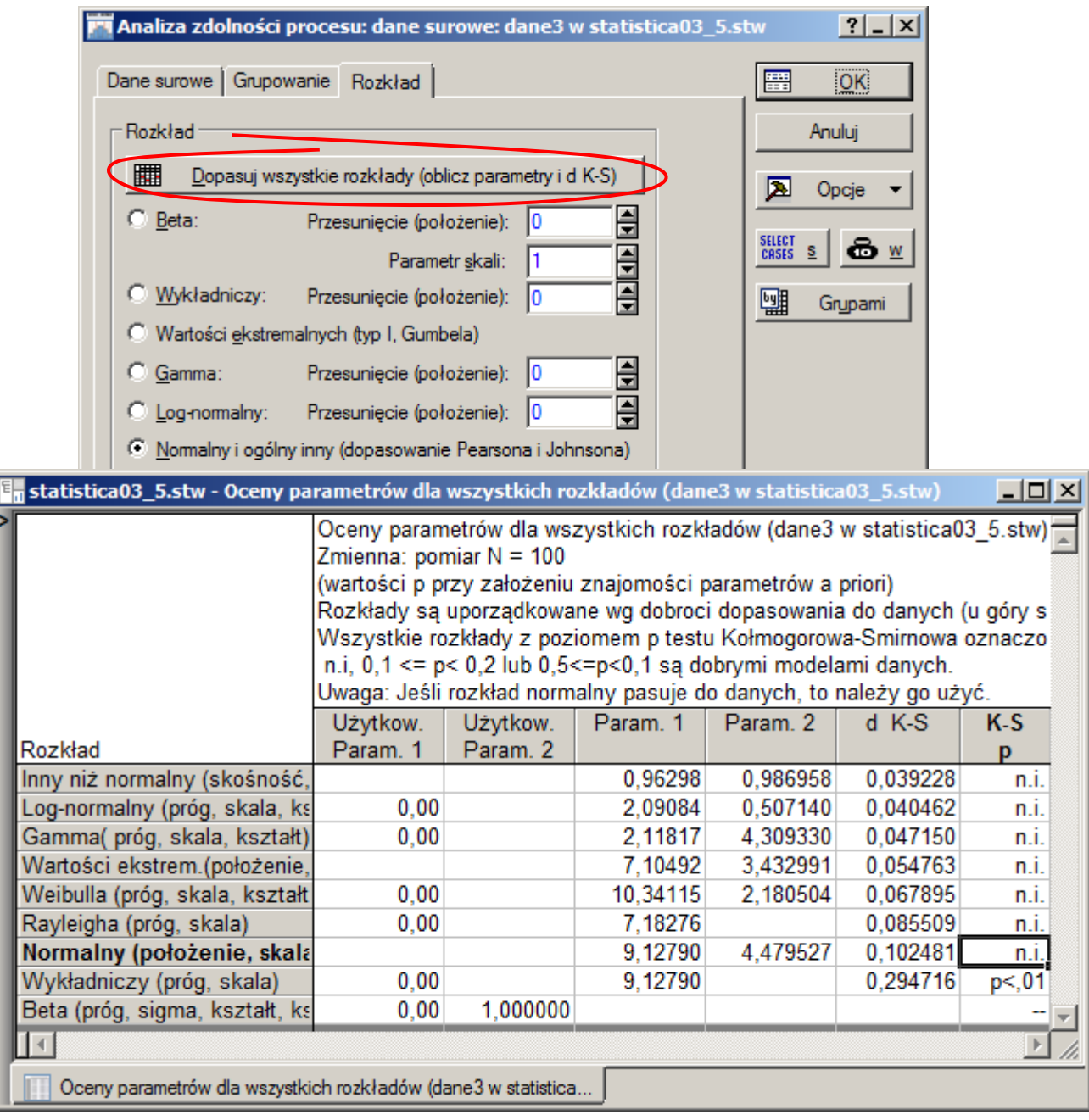

W rozważanym przypadku test Kołmogorowa-Smirnowa wskazuje, że najlepsze dopasowanie osiągnięto przy pomocy krzywych Johnsona (rozkład **Inny niż normalny**). Na drugim miejscu znalazł się rozkład logarytmiczno normalny h N(2,09084, 0,50714), rozkład normalny N(9,1279, 4,479527) znalazł się dopiero na siódmym miejscu.

Na początek analiza zdolności zostanie przeprowadzona przy założeniu, że rozkład danych jest rozkładem normalnym. Bez zmiany typu rozkładu (rozkład normalny jest ustawiony domyślnie) można rozpocząć analizę wybierając przycisk OK.

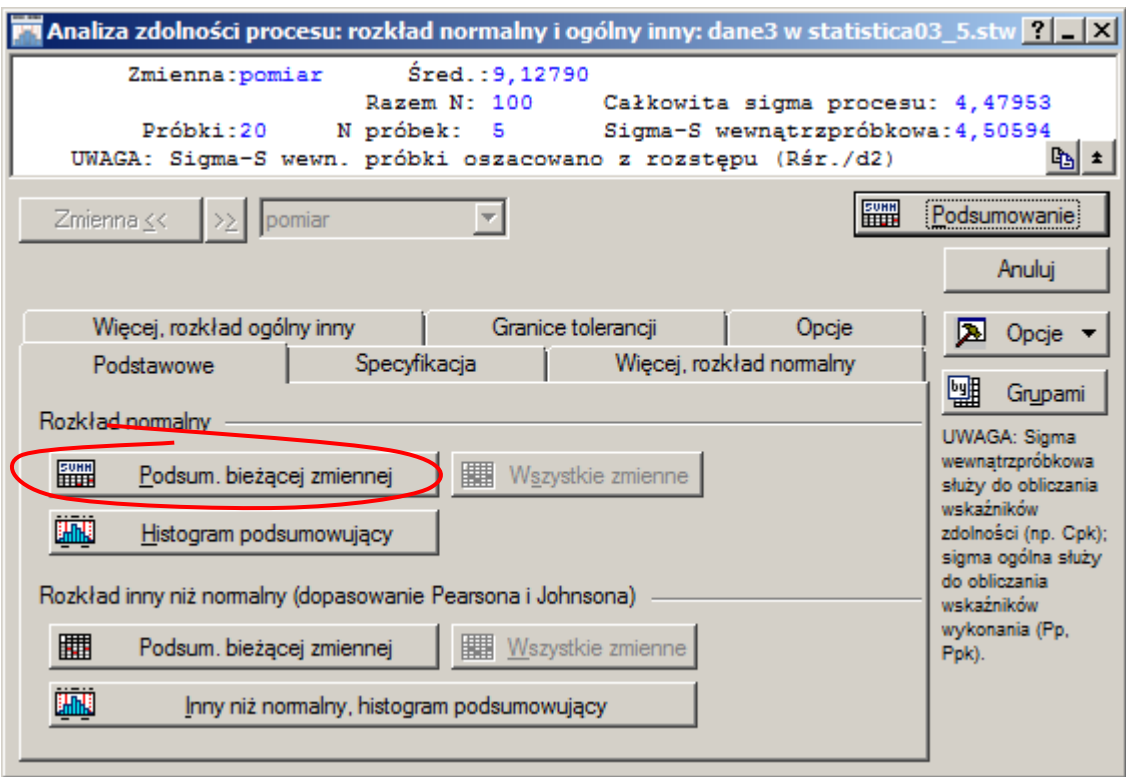

Wartości wskaźników zdolności i wykonania można wyświetlić, podobnie jak w przykładzie poprzednim, wybierając przycisk **Podsum. bieżącej zmiennej** w grupie **Rozkład normalny**.

Szacowane w oparciu o wyznaczoną średnią i odchylenie standardowe liczby elementów niezgodnych 213,76 ( $\sigma_{within}$ ) i 197,611 ( $\sigma_{overall}$ ) są około 50 razy mniejsze od liczby niezgodnych estymowanej na podstawie danych (tzn. 10000).

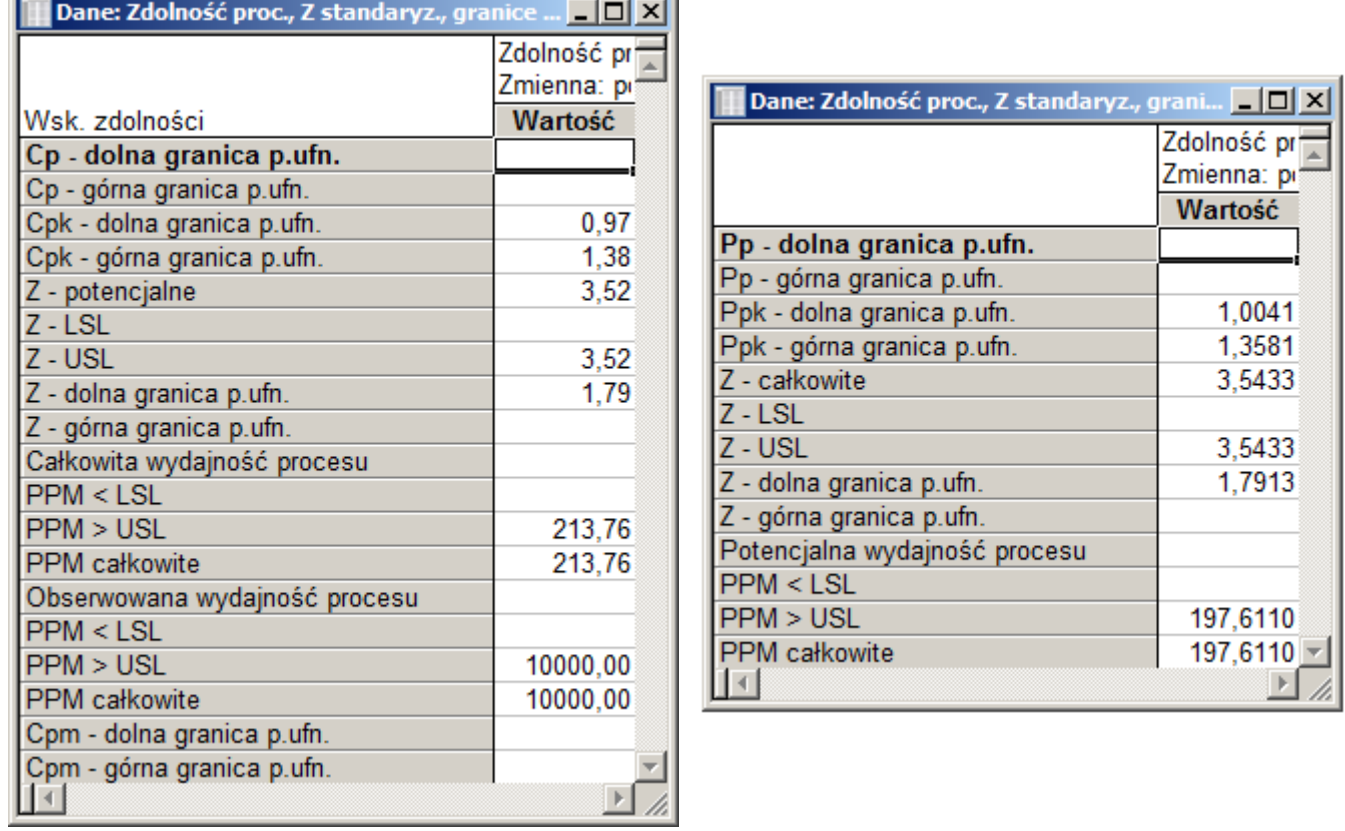

Wskaźniki zdolności i wykonania sugerują, że proces jest zdolny ( $\hat{C}_{pk} = 1,17416$  ,  $\hat{P}_{pk} = 1,18109$  ).

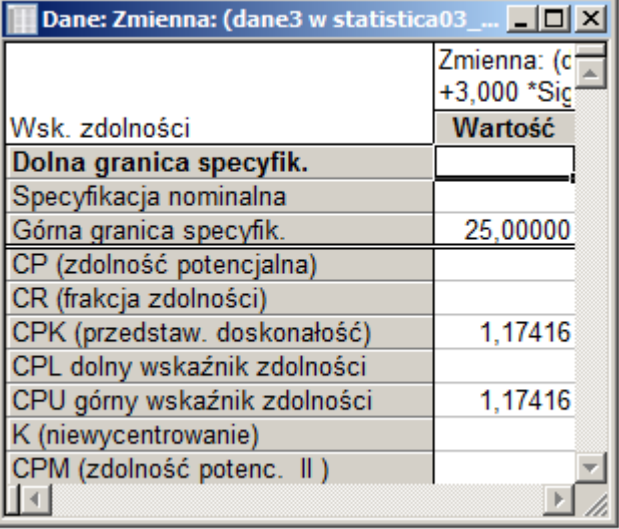

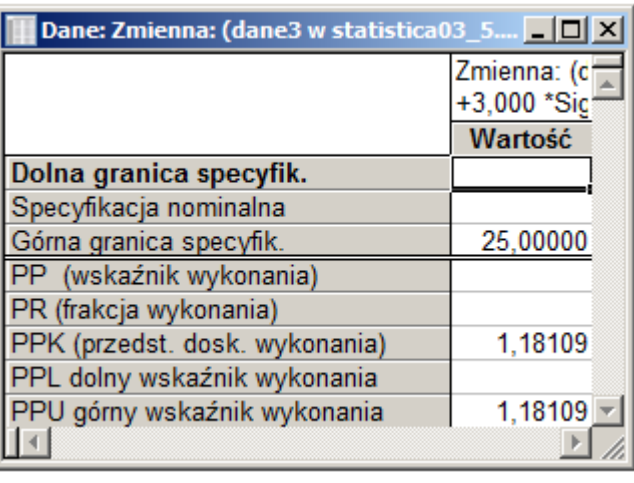

Duża rozbieżność przy szacowaniu liczby niezgodnych jest podstawą do zweryfikowania założenia o normalności rozkładu. Na zakładce **Więcej, rozkład normalny** dostępne są wykresy: histogram i wykres kwantyl–kwantyl ułatwiające ocenę zgodności rozkładu z rozkładem normalnym.

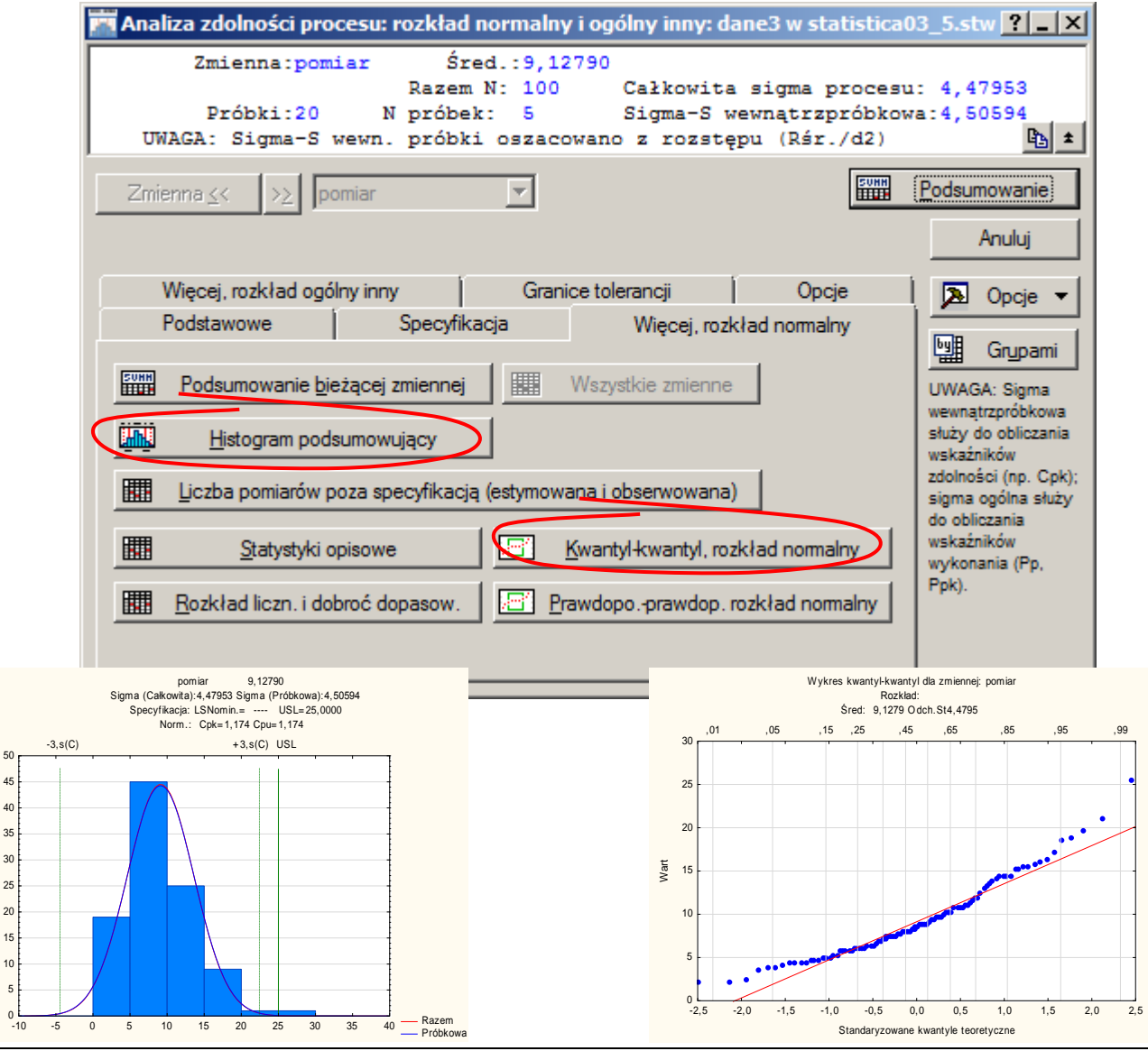

*Sterowanie jakością*

15 20

Częstość

Test Kołmogorowa-Smirnowa wskazał, że można przyjąć, że rozkład danych jest rozkładem normalnym, wskazał jednak lepiej dopasowane rozkłady. Najlepsze dopasowanie osiągnięto przy pomocy krzywych Johnsona (rozkład **Inny niż normalny**). Wskaźniki zdolności dla dopasowania Johnsona można wyznaczyć wybierając przycisk **Podsum. bieżącej zmiennej** na zakładce **Podstawowe** w grupie **Rozkład inny niż normalny** lub **Podsumowanie bieżącej zmiennej** na zakładce **Więcej, rozkład ogólny inny**.

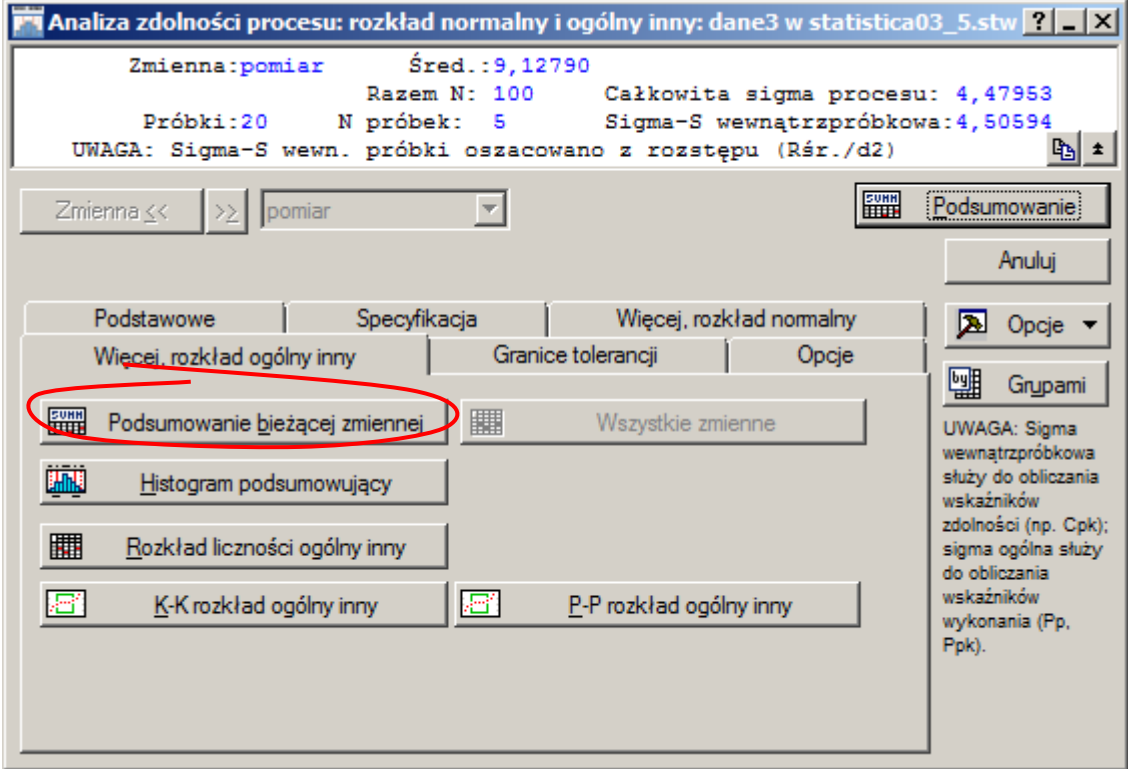

Wskaźniki  $\hat{C}_{pk} = 0.88106$  (dla dopasowania Johnsona) i  $\hat{C}_{pk} = 0.87550$  (dla dopasowania krzywymi Pearsona) wskazują, że proces nie może być uznany za zdolny.

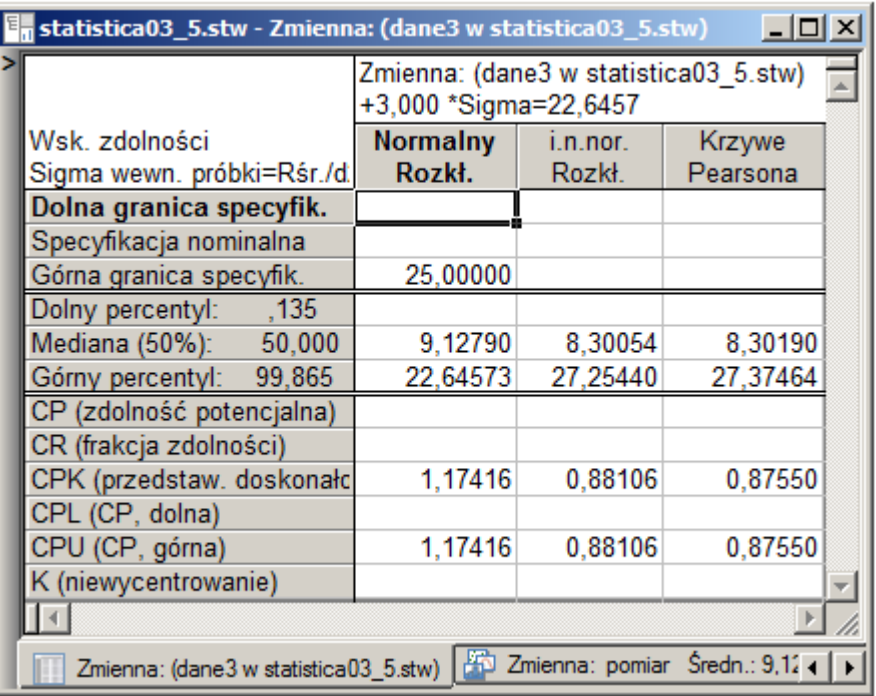

Na zakładce **Więcej, rozkład ogólny inny** dostępne są: histogram (przycisk: **Histogram podsumowujący)** i wykres kwantyl–kwantyl (przycisk: **K-K rozkład ogólny inny**) ułatwiające ocenę zgodności rozkładu z dopasowanymi krzywymi Johnsona.

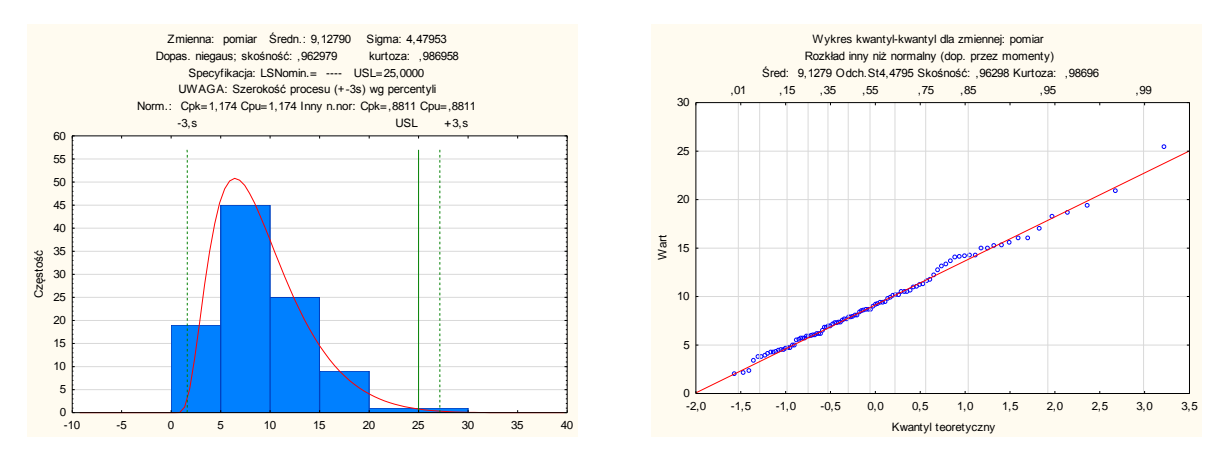

Wykresy pokazują, że dopasowanie rozkładu jest znacznie lepsze, należałoby więc uznać, że wskaźniki  $\hat{C}_{\mathit{pk}}$  dla krzywych Johnsona i Pearsona lepiej opisują zdolność procesu.

Na koniec zostanie przeprowadzona jeszcze analiza zdolności przy założeniu, że rozkład danych jest rozkładem logarytmiczno normalnym. W tym celu po anulowaniu bieżącej analizy w oknie poprzednim należy zmienić typ rozkładu.

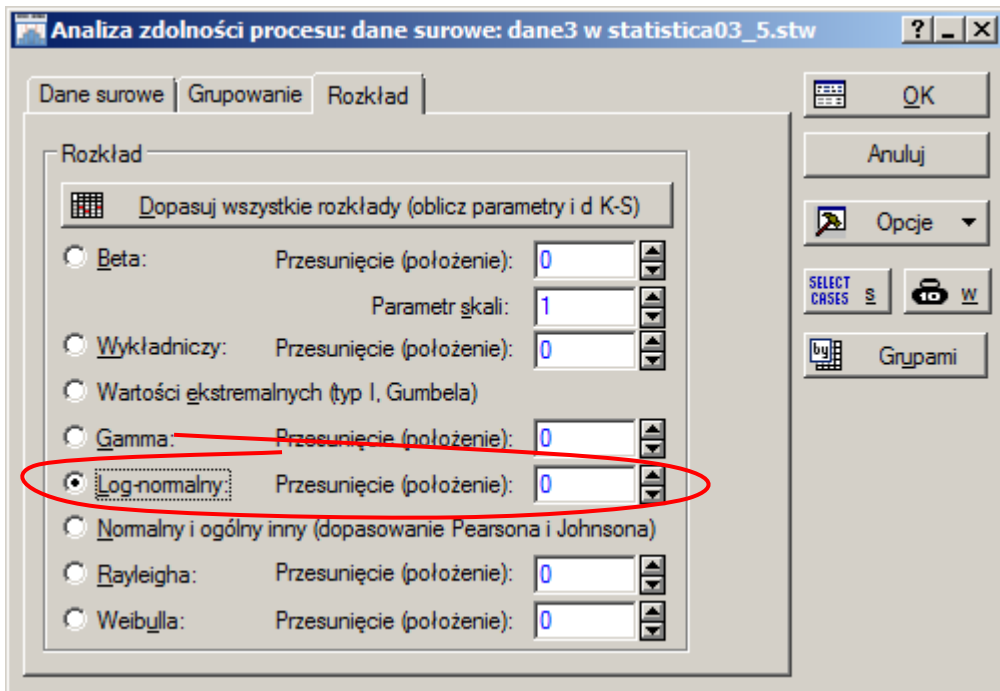

Po uruchomieniu nowej analizy wartości wskaźników zdolności można wyznaczyć wybierając przycisk **Podsum. bieżącej zmiennej** na zakładce **Podstawowe** lub na zakładce **Więcej**. Wskaźnik  $\hat{\bm{C}}_{pk} = 0,58389$ (dla rozkładu logarytmiczno normalnego), podobnie jak wskaźniki dla (dla dopasowania krzywymi Johnsona i Pearsona), wskazuje, że proces nie może być uznany za zdolny.

Jakość dopasowania, a więc również wiarygodność wskaźnika zdolności, można potwierdzić wykreślając histogram i wykres kwanty-kwantyl (przyciski: **Histogram podsumowujący** i **Kwanty-kwantyl** na zakładce **Więcej**) oraz porównując obserwowaną i estymowaną liczbę elementów niezgodnych (przycisk **Poza specyfikacją** na zakładce **Więcej**).

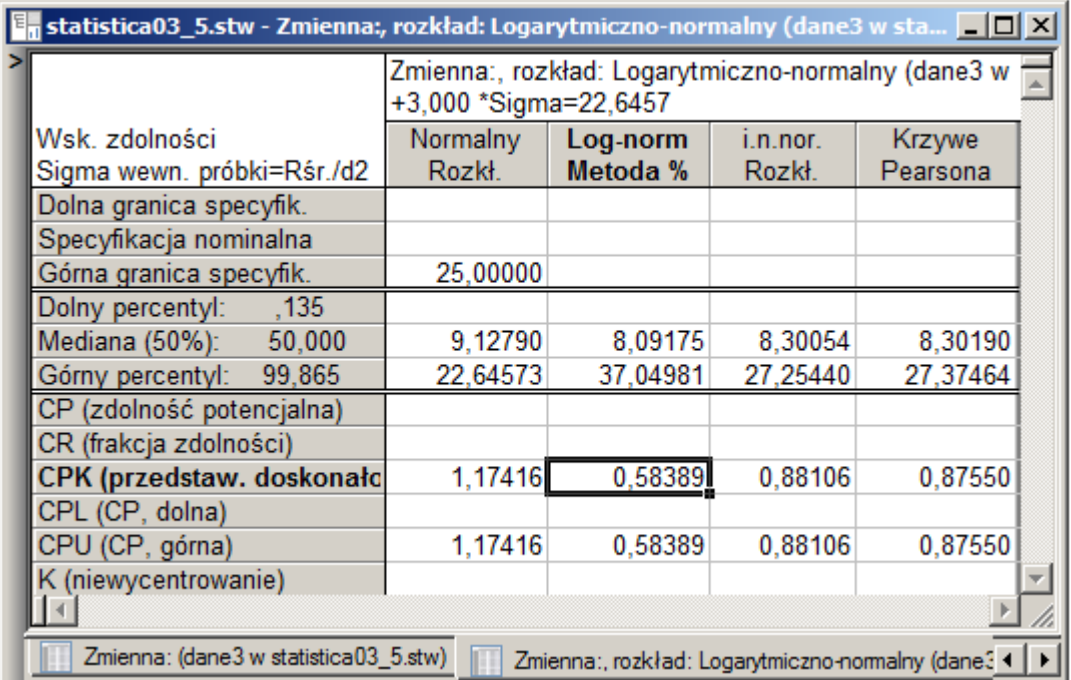

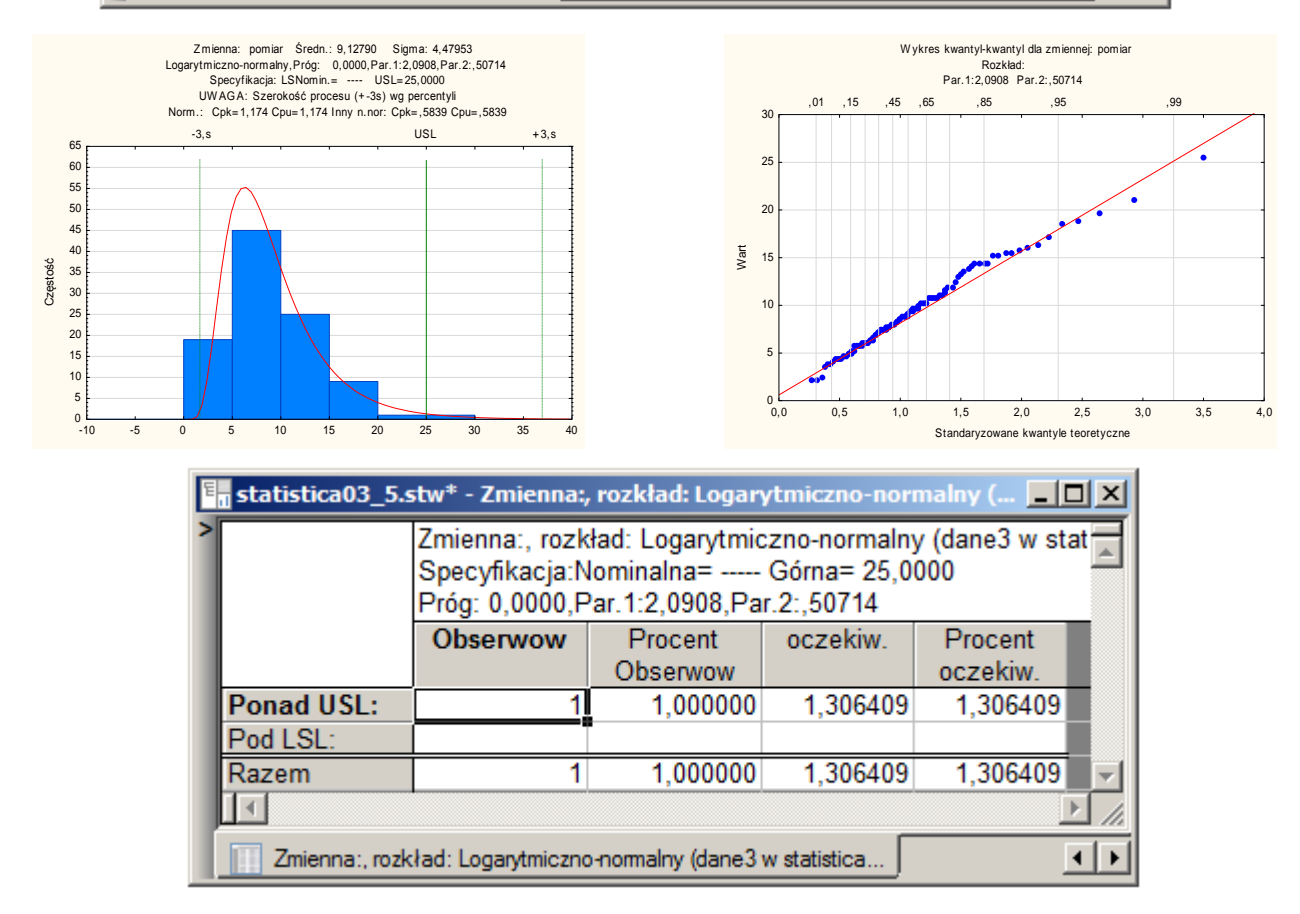

Obserwowana liczba niezgodnych wynosi 1 (kolumna **Obserwow**), szacowana na podstawie rozkładu ln *N* 2,0908, 0,50714 wynosi 1,306409 (kolumna **oczekiw**.) –można więc uznać że szacowania są prawidłowe.

Podobne wyniki otrzymuje się transformując najpierw dane do rozkładu normalnego (tutaj należałoby wykorzystać zmienną ln(pomiar) arkusza *dane3*) i wykonując analizę w oparciu o dane przekształcone.